# **ORIENTAÇÕES PARA EFETUAR A INSCRIÇÃO PROGRAMA CASAS A CUSTO ZERO**

Para iniciar a inscrição tenha em mão os seguintes documentos pessoais:

### **DO TITULAR:**

- Documento de Identidade e CPF;
- Comprovante de Endereço;
- Comprovante do Estado Civil;
- Comprovante de Renda;

#### **DO CÔNJUGE/COMPANHEIRO (A)** (se houver):

- Documento de Identidade e CPF;
- Comprovante de Endereço;
- Comprovante de Estado Civil;
- Comprovante de Renda;

- Se possuir alguma deficiência ou doença crônica, apresentar atestado ou laudo ou relatório médico informando o CID da deficiência/doença.

#### **DO DEPENDENTE** (se houver)**:**

- Documento de Identidade ou Certidão de Nascimento;

- CPF (obrigatório);
- Comprovante de Renda;

- Se possuir alguma deficiência ou doença crônica, apresentar atestado ou laudo ou relatório médico informando o CID da deficiência/doença.

#### **PESSOA COM DEFICIÊNCIA (se houver):**

- Atestado, laudo ou relatório médico com avaliação da deficiência informando a Classificação Internacional da Doença (CID), caso haja alguém na família com deficiência;

## **MULHERES VÍTIMAS DE VIOLÊNCIA (se houver):**

- Se for se inscrever para a cota de mulheres vítimas de violência doméstica e familiar, deverá apresentar obrigatoriamente os 03 (três) documentos abaixo:

- Boletim de Ocorrência, expedido pelo Distrito Policial, competente;

- Sentença condenatória da ação penal (decisão definitiva e terminativa do processo, acolhendo a imputação formulada pela acusação) instaurada em face do agressor e emitida pelo Poder Judiciário;

- Relatório elaborado por Assistente Social, conforme artigo 2º da Lei 21.525/2022, exigidos de forma cumulativa.

# **PREENCHIMENTO DOS DADOS NO CADASTRO ON-LINE**

De posse da documentação do pretenso beneficiário, o atendente irá fazer o preenchimento dos dados no sistema, disponível no site: <www.agehab.go.gov.br>, seguindo as seguintes orientações:

**1 -** Na primeira tela, a atendente preencherá os campos com o nº de "CPF", "Data de Nascimento", "Município da Moradia Atual" do titular, "Tipo de Benefício / Programa" (marcar em Moradia / Imóvel Próprio.

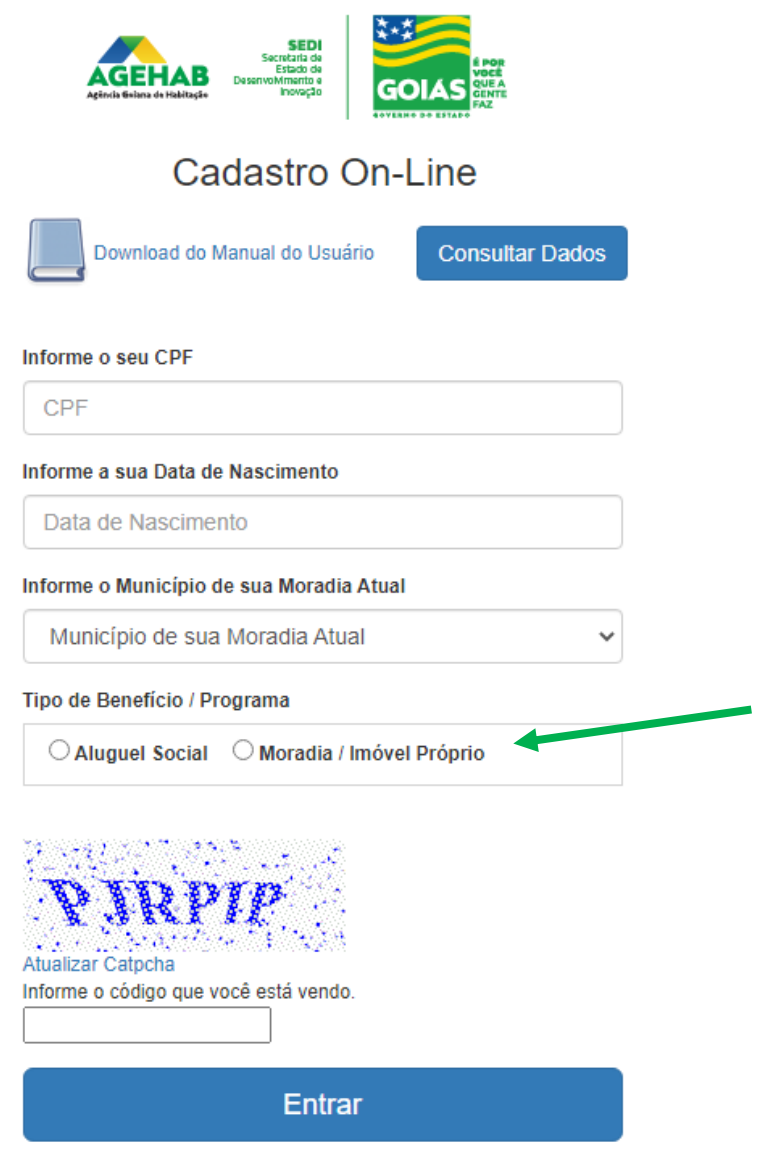

AGEHAB - Agência Goiana de Habitação - Versão 3.2.0.0

#### **2 –** Na próxima deverá ler e preencher se "Concorda" ou "Não concorda"

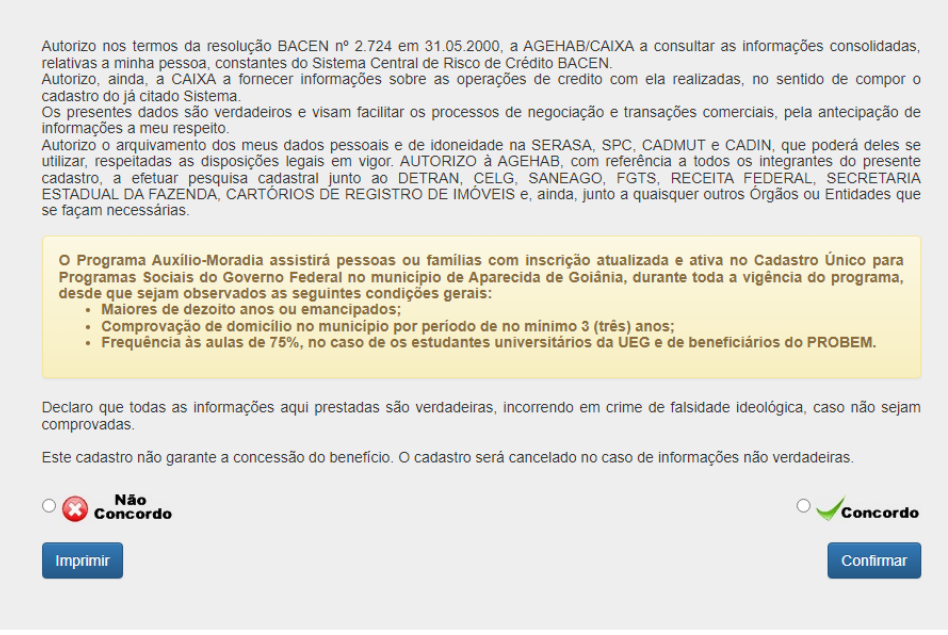

**3** – **ABA EMPREENDIMENTO** - Na próxima tela, deverá preencher para qual empreendimento o pretenso beneficiário irá se candidatar.

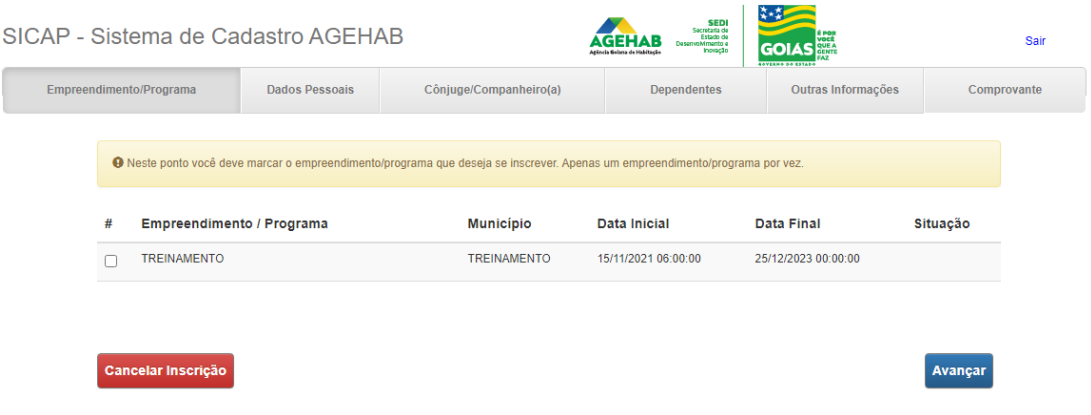

**4 - ABA DADOS PESSOAIS -** A tela seguinte deverá ser preenchida com os dados do Titular.

- **- Campo (01): "Nome"** preencher conforme documento apresentado;
- **- Campo (04): "Gênero"** preencher conforme declaração;
- **- Campo (05): "Estado Civil"** preencher conforme documento apresentado;
- **- Campo (06): "Situação de Emprego/Profissão"** deverá ser preenchido conforme documento apresentado. Nos casos de trabalhadores informais não será necessário apresentar documento, preenchendo estes campos conforme declaração do proponente;

**- Campo (07): "Renda Bruta (R\$)"** preencher conforme comprovante de renda.

- 1 Se possuir contra-cheque preencher conforme este documento;
- 2 Se for aposentado preencher conforme Extrato de Pagamento do INSS;

3 - Se for trabalhador informal (sem carteira assinada), preencher conforme declaração.

- **- Campo (XX): "Possui CadUnico"** preencher se possui ou não, se possuir é necessário informar o número do NIS;
- **- Campo (09): "Reside no Munic. Desde"** Preencher este campo desde que ano o proponente reside no Município da sua moradia.
- **- Campo (10): "Possui vínculo com o município do Empreendimento?"** Preencher "Sim" ou "Não". Se responder "Sim" informar desde que ano o proponente tem vínculo com o município de Goiânia.
- **- Campo (11): "E-mail"** preencher conforme declaração do proponente; O preenchimento deste campo não é obrigatório.
- **- Campo (12): "Tipo de Nacionalidade"** preencher conforme declaração do proponente;
- **- Campo (13): "Possui Deficiência",** preencher "Sim" ou "Não", no caso de preenchimento do campo "Sim" deverá preencher o tipo de deficiência e informar obrigatoriamente o número do CID (Classificação Internacional de Doenças é publicada pela Organização Mundial de Saúde (OMS)) da deficiência, conforme **Atestado Médico ou Laudo Médico ou Relatório Médico**;
- **- Campo (14): "Possui doença Crônica",** preencher "Sim" ou "Não", no caso de preenchimento do campo "Sim" deverá preencher obrigatoriamente o número do CID da doença, conforme Atestado Médico ou Laudo Médico ou Relatório Médico;
- **- Campo (15): "Emancipado",** preencher conforme orientado abaixo:
	- 1 Se possuir mais de 18 (dezoito anos) marcar a opção "Sim",
	- 2 Se possuir menos de 18 anos marcar a opção "Não".

3 - Se o candidato tiver entre 16 a 18 anos, e for emancipado (documento de emancipação emitida pelo cartório), marcar a opção "Sim".

- **- Campo (XX): "Estudante da Universidade Estadual de Goiás – UEG? ",** preencher "Sim" ou "Não";
- **- Campo (XX): "Beneficiário do Programa Universit. do Bem – PROBEM?",** preencher "Sim" ou "Não";

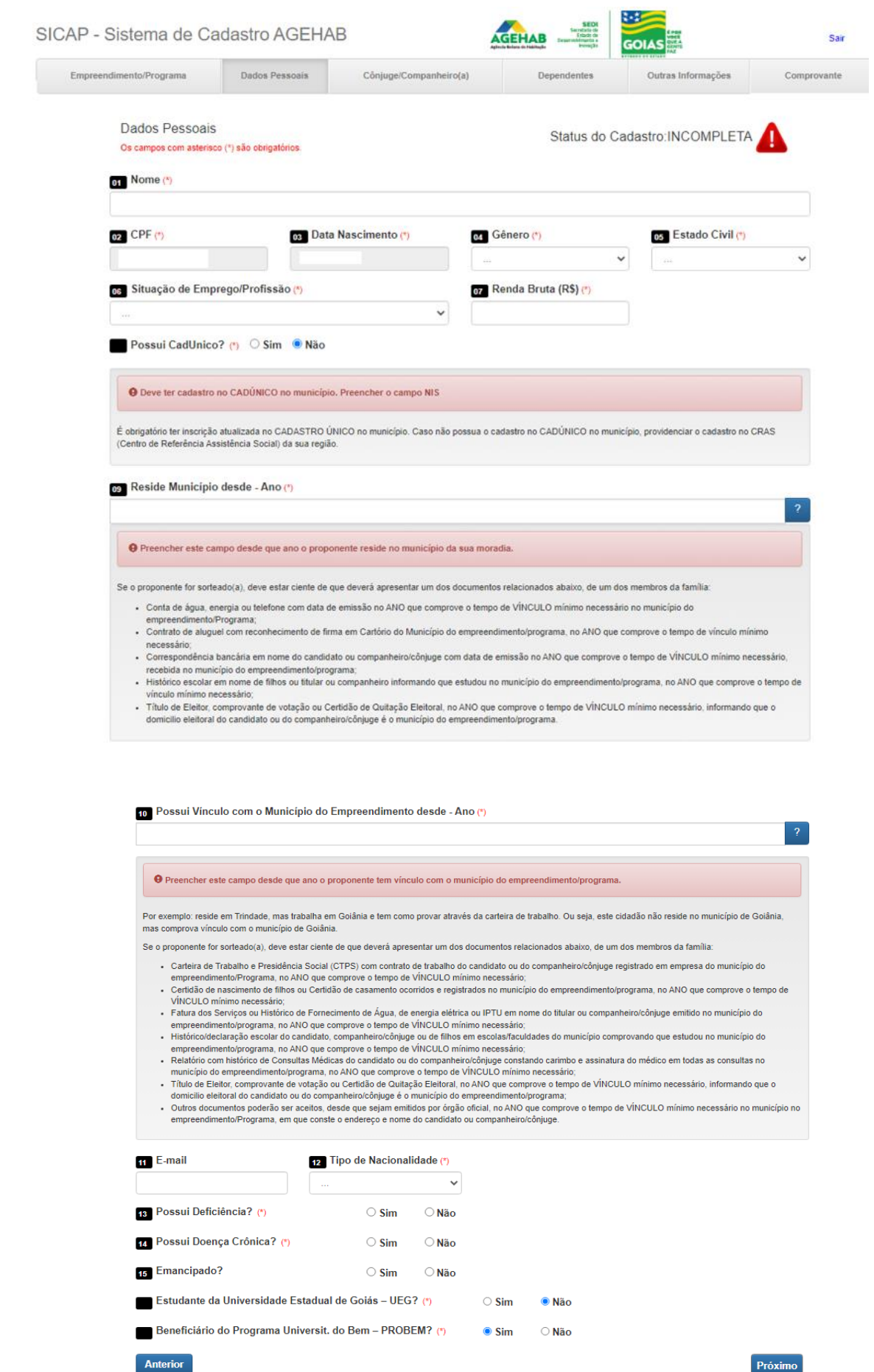

**5 – ABA DADOS DO CÔNJUGE/COMPANHEIRO (A)** – Se possuir cônjuge/companheiro (a) deverá ser inserido o CPF do mesmo e clicar em PESQUISAR e preencher os dados conforme solicitado. Se for casado com Cônjuge Ausente marcar a opção **"Casado com Cônjuge Ausente"** e clicar no botão **"Próximo".**

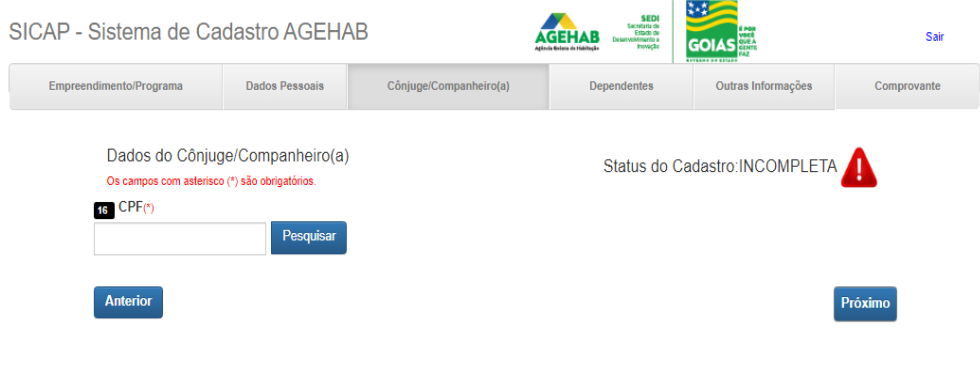

Se possuir cônjuge/companheiro, deverá preencher os campos:

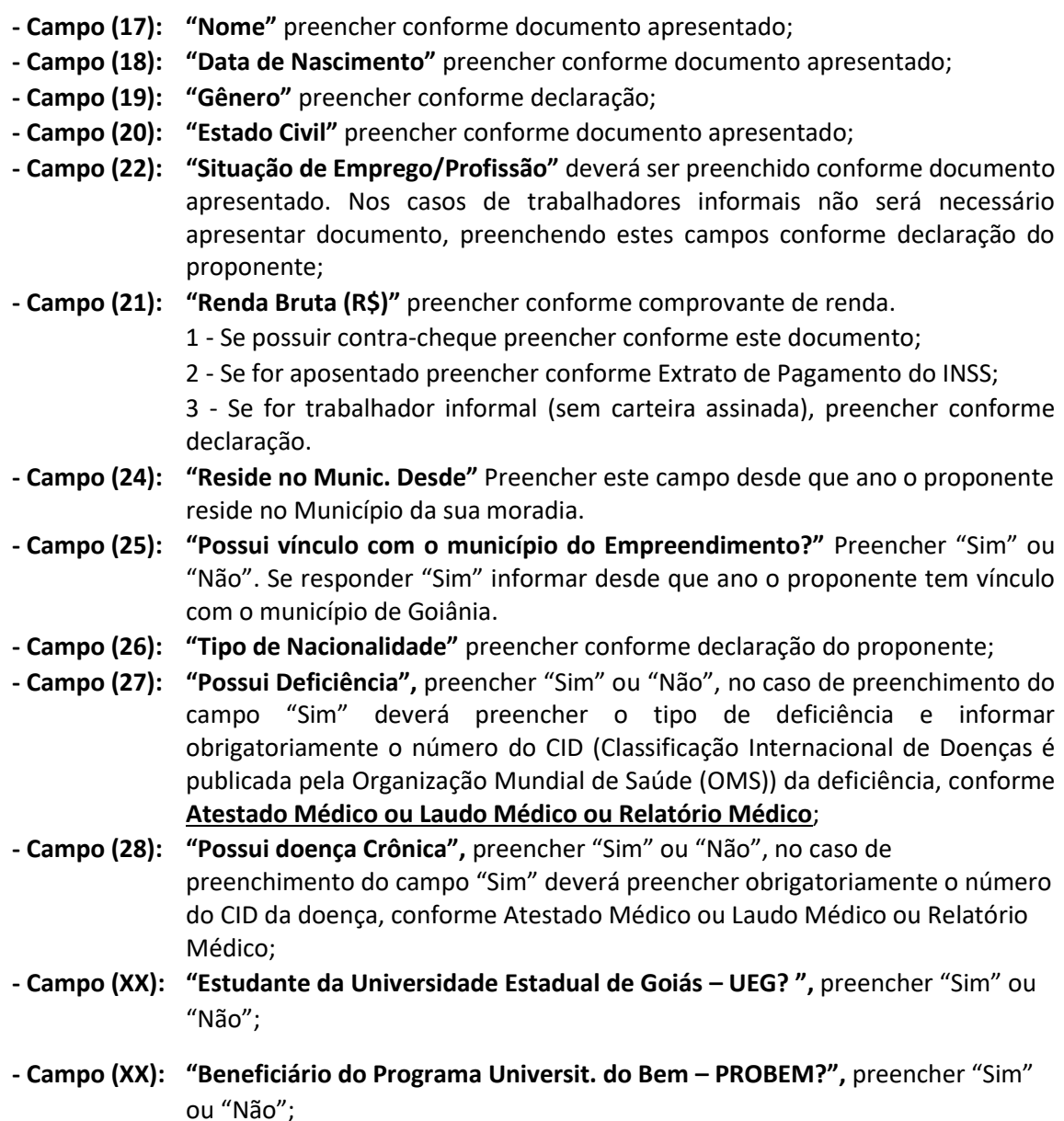

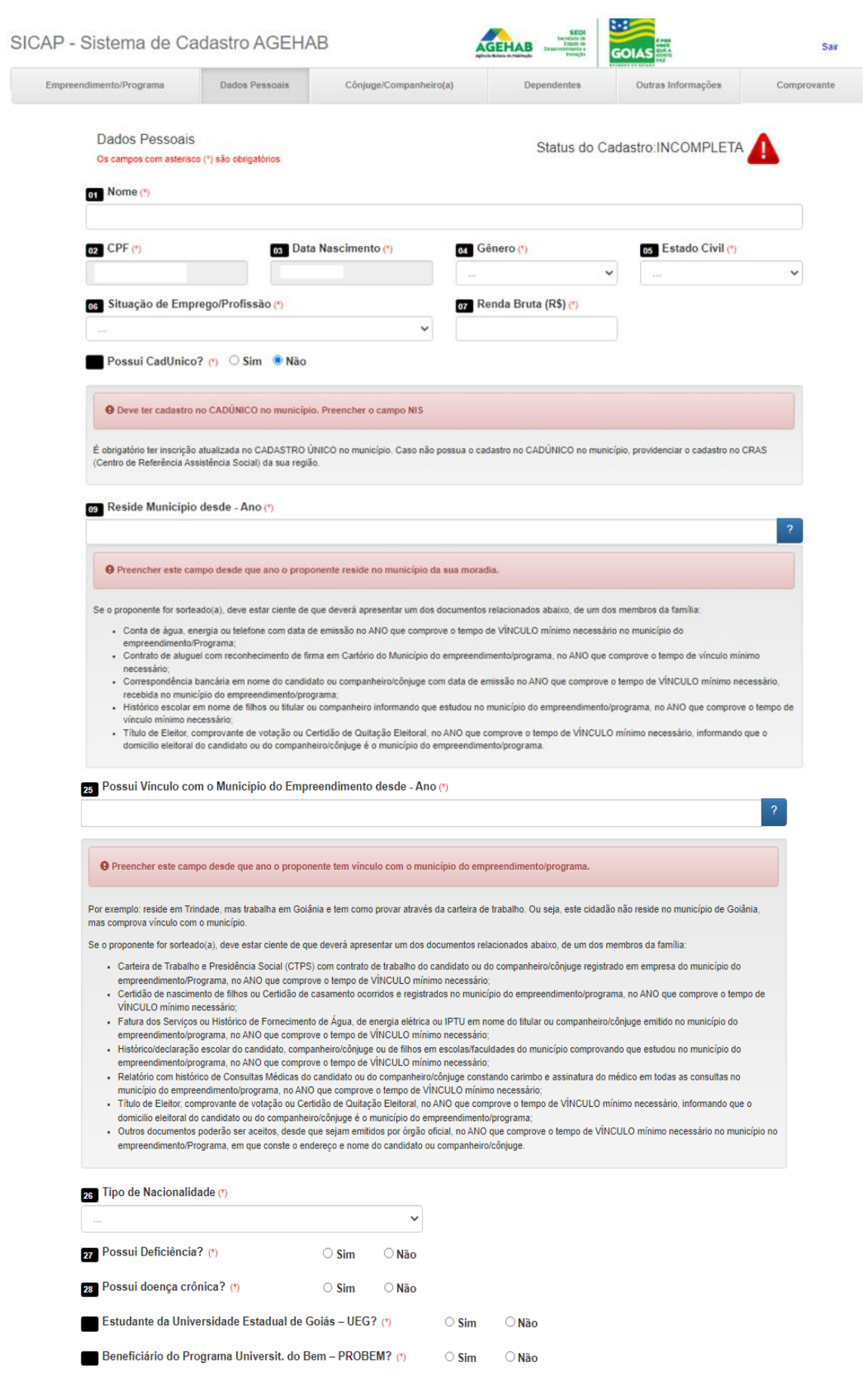

Próximo

Anterior

**6 - ABA DEPENDENTES -** Na próxima tela deverá preencher com os Dados dos Dependentes (se houver).

- **- Campo (28): "Nome"** preencher conforme documento apresentado;
- **- Campo (29): "CPF" (campo obrigatório)** preencher conforme CPF do dependente
- **- Campo (30): "Dt. Nascimento"** preencher conforme documento apresentado;
- **- Campo (31): "Grau de Parentesco"** preencher conforme documento apresentado;
- **- Campo (32): "Valor de Renda"** preencher conforme comprovante de renda.
	- 1 Se possuir contra-cheque preencher conforme este documento;
		- 2 Se for aposentado preencher conforme Extrato de Pagamento do INSS;
		- 3 Se for trabalhador informal (sem carteira assinada), preencher conforme declaração).

**Obs.: Para cada dependente digitado deverá clicar no campo "Salvar Dependente", para depois digitar o outro dependente, se houver.**

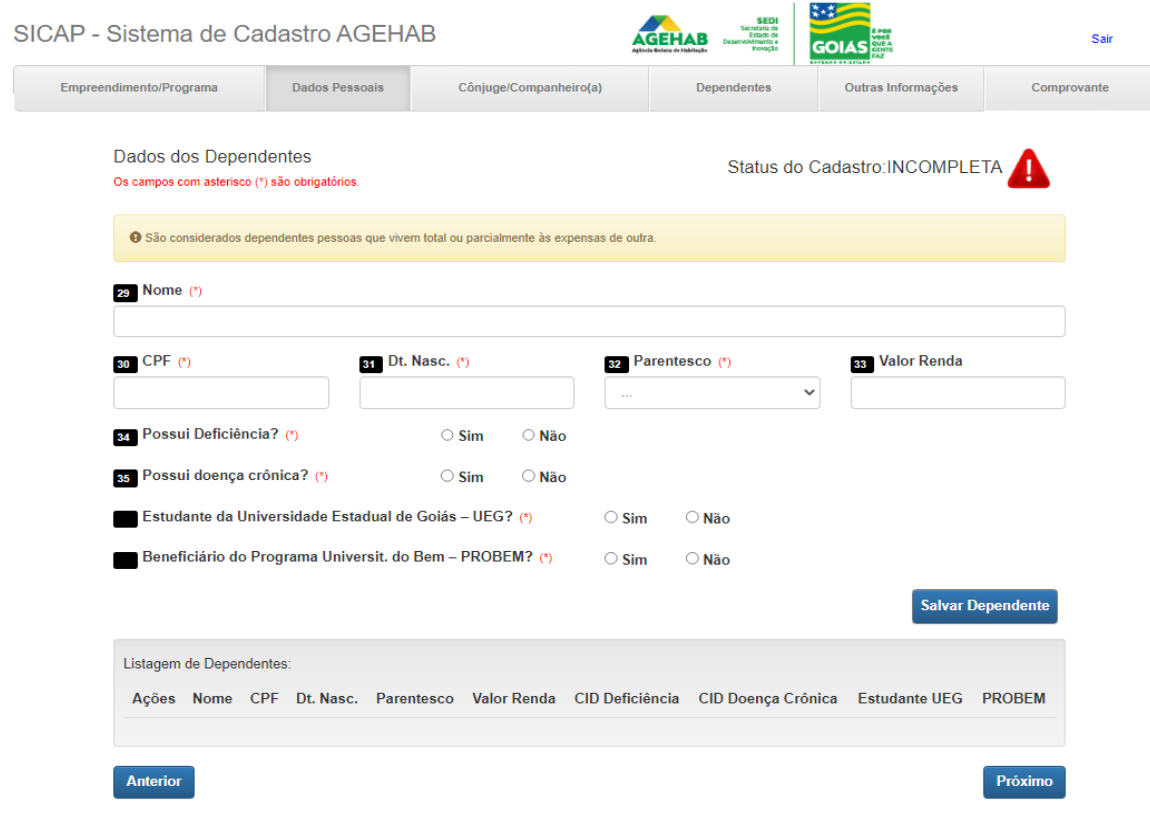

**7 - ABA OUTRAS INFORMAÇÕES -** Na próxima tela deverá preencher as outras informações. **- Campo (36): "Casal Juntos Desde" (ESTE CAMPO APARECERÁ, SOMENTE SE O TITULAR POSSUIR CÔNJUGE/COMPANHEIRO (A))** este campo apenas aparecerá se for digitado o dado do companheiro. Inserir desde que ano o casal está junto; **- Campo (37): "Estado Civil do Casal"** preencher conforme estado civil do casal; **- Campo (38, 39, 40 e 41): "Dados de contato"** preencher com os telefones fornecidos pelo proponente; **- Campo (42): "Beneficiário em Programas Sociais"** preencher se o proponente é beneficiário de algum programa social e qual; **- Campo (43): "Tem Interesse em adquirir casa financiada"** preencher conforme declaração da proponente.

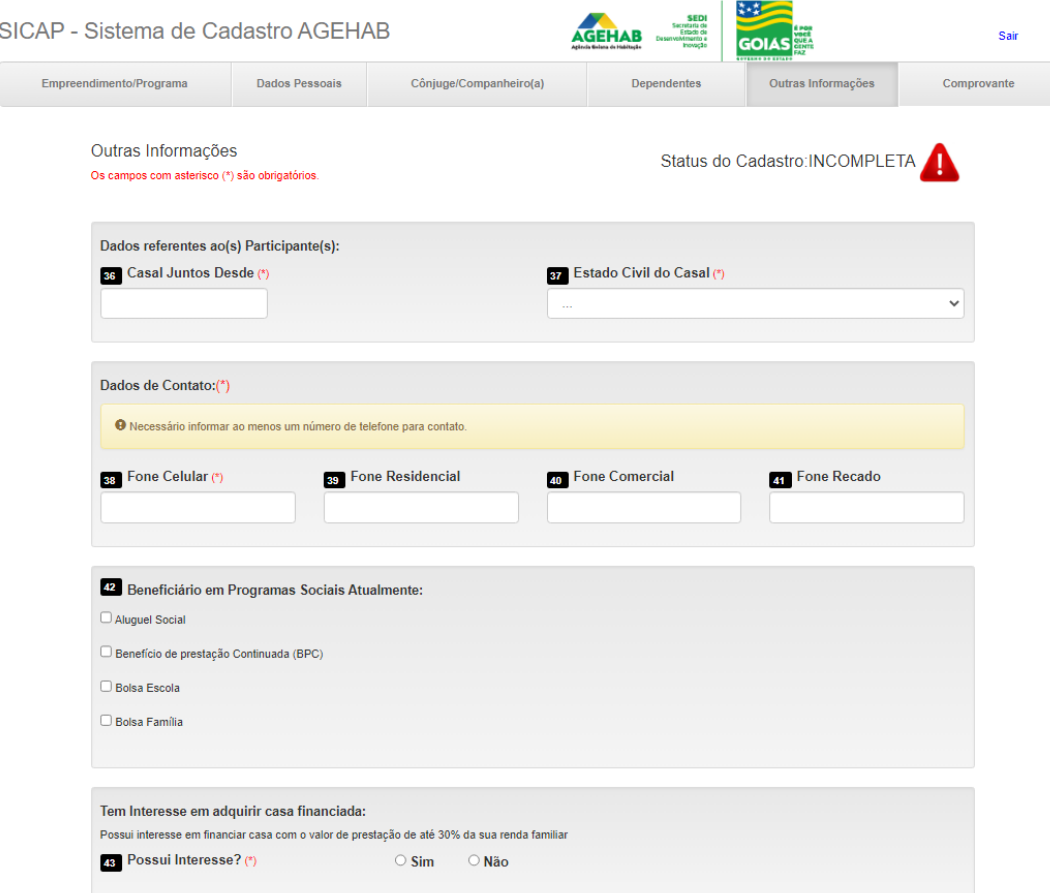

**- Campo (44): "Mulher Responsável pela família?"** preencher conforme declaração.

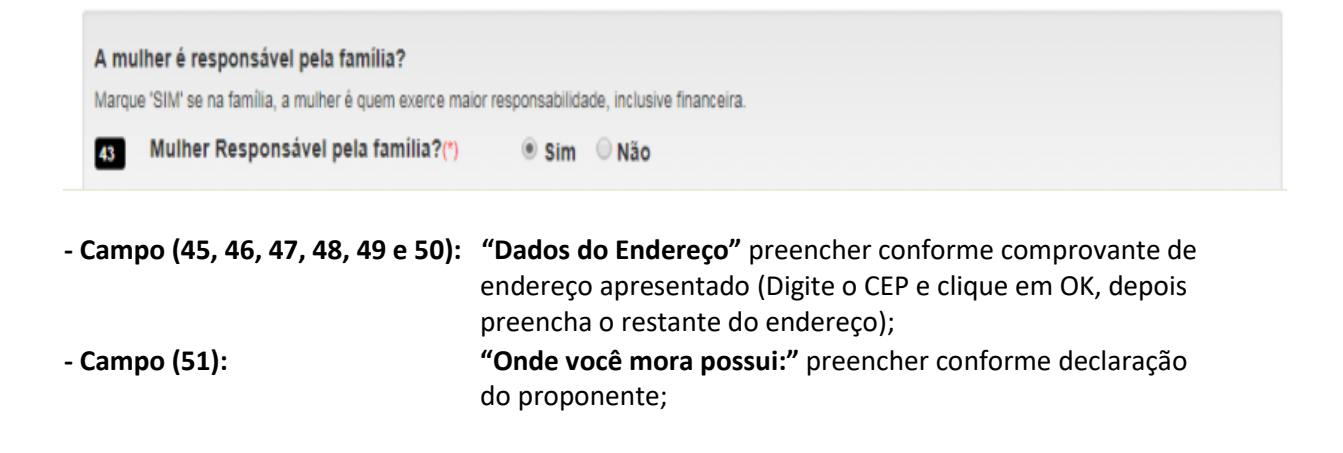

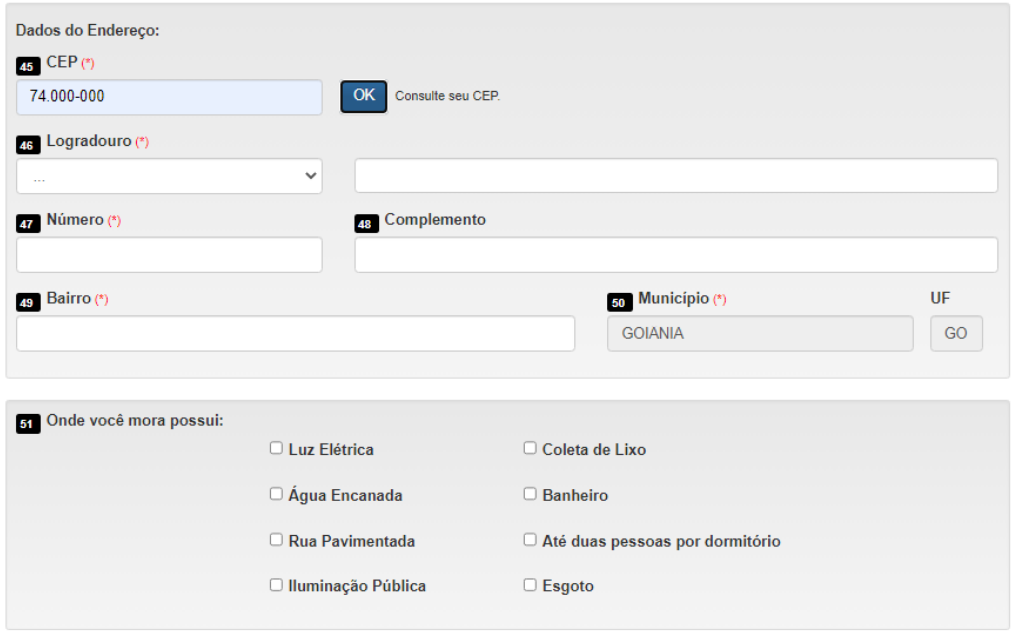

- **- Campo (52): "Mora em área de risco declarada pela defesa civil?"** Se for preenchido com a opção "SIM", deverá ser declarado qual o tipo de área de risco.
- **- Campo (53): "Mora em área Insalubre declarada pela defesa civil?"** Preencher com SIM ou NÂO.
- **- Campo (54): "Família de Desabrigada declarada pela Defesa Civil?"** Preencher com SIM ou NÂO.
- **- Campo (XX): "Moradia Improvisada?"** Preencher com SIM ou NÂO.
- **- Campo (XX): "Está com 75% da Renda Comprometida com Endividamento?"** Preencher com SIM ou NÂO.
- **- Campo (XX): "Tem a Renda Familiar Comprometida com Dívidas Formais?"** Preencher com SIM ou NÂO.
- **- Campo (XX): "Está Cadastrado em Programas Sociais do Estado de Goiás?"** Preencher com SIM ou NÂO.
- **- Campo (XX): "É Vítima de Violência Doméstica e Familiar ou Assistida por Medida Protetiva?"** Preencher com SIM ou NÂO. Se for preenchida SIM a famílias deverá apresentar TODOS DOCUMENTOS listados abaixo:
	- 1 Boletim de Ocorrência, expedido pelo Distrito Policial; e
	- 2 -sentença condenatória da ação penal instaurada em face do agressor e emitida pelo Poder Judiciário; e
	- 3 relatório elaborado por Assistente Social, exigidos de forma cumulativa, nos casos de Mulheres Vítimas de Violência Doméstica, nos termos da Lei 21.525/2022.
- **- Campo (XX): "Perdido o Financiamento Imobiliário em Virtude do NÃO Pagamento das Parcelas?"** Preencher com SIM ou NÂO.
- **- Campo (XX): "Pleiteou a Doação de Imóvel de Programa Habitacional no Estado de Goiás**?**"**  Preencher com SIM ou NÂO.
- **- Campo (55, 56 e 57): "Dados referentes à Moradia"** preencher com o valor pago de aluguel, o material da moradia atual, e a condição de moradia conforme declaração da proponente.

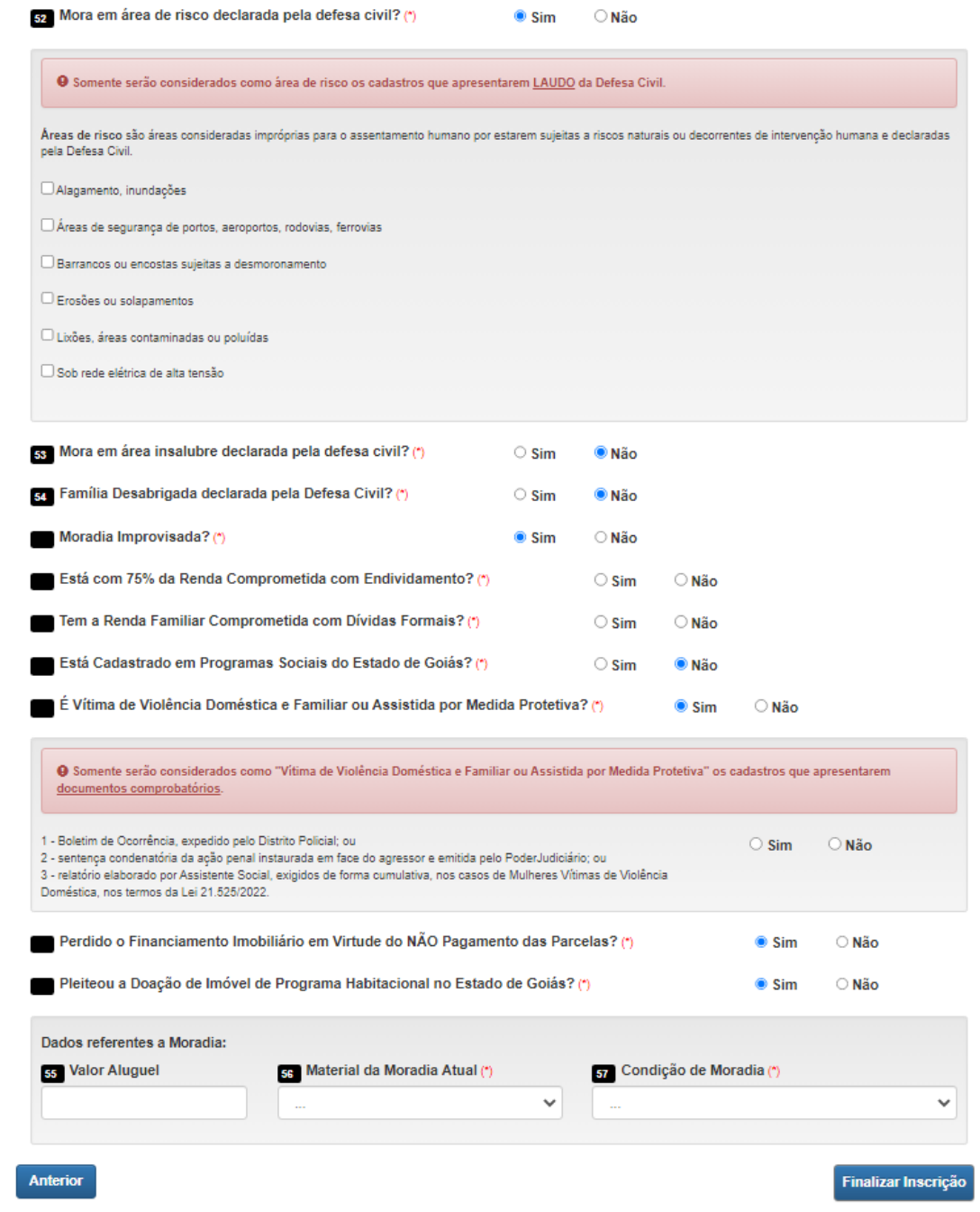

CLICANDO EM FINALIZAR INSCRIÇÃO será gerado um número de inscrição, e a inscrição está finalizada.